2021年2月2日 「不老」オンライン利用説明会(一般および企業利用)

#### 大島聡史(名古屋大学情報基盤センター)

# **Type IIサブシステムの機械学習ユーザ向け情報と** クラウドシステムの時刻指定ジョブ実行について

1

# **本資料で紹介する内容**

- Type IIサブシステム の機械学習ユーザ向け情報
	- ソフトウエア環境の整備
	- コンテナの活用
	- SSD
	- JupyterLab (Jupyter Notebook)
- クラウドシステム の時刻指定ジョブ実行
	- クラウドシステムのサポートする利用形態とその使い方
		- バッチジョブ実行
		- 時刻指定実行
			- 時刻指定バッチジョブ実行
			- 時刻指定インタラクティブ実行

# **本資料で紹介する内容**

- Type IIサブシステム の機械学習ユーザ向け情報
	- ソフトウエア環境の整備
	- コンテナの活用
	- SSD
	- JupyterLab (Jupyter Notebook)
- クラウドシステムの時刻指定ジョブ実行
	- クラウドシステムのサポートする利用形態とその使い方
		- バッチジョブ実行
		- 時刻指定実行
			- 時刻指定バッチジョブ実行
			- 時刻指定インタラクティブ実行

#### **機械学習アプリ・フレームワークの整備状況について**

- 「不老」ではmoduleコマンドでアプリケーションを管理
- Type IIサブシステムにはTensorFlowやPyTorchなどがmoduleで用意されている
- 足りないモジュールがある場合や最新のフレームワークが使いたい場合は……
	- pip, venv, condaなどを用いてローカルディレクトリにインストールする
		- ほとんどのPython関係モジュールはこれらで簡単に整備可能
	- コンテナを利用する
		- Singularityが利用可能、Dockerコンテナを実行できる
		- Docker HubやSingularity Hubに公開されているコンテナを簡単に利用できる
		- NVIDIAの提供するGPU環境向けコンテナ(NGC)も有用
			- GPUを用いて機械学習を行えるようなコンテナが整備されている

#### **利用例1:公開されているコンテナをそのまま利用する**

- Docker HubやSingularity Hubなどで公開されているコンテナをそのまま使う方法
- インタラクティブジョブで実行する例

 $[a49979a@cx120 \sim]$ \$ module load singularity [a49979a@cx120 ~]\$ singularity shell --nv docker://<イメージの在処>/ Singularity> これ以降、入力したコマンドはコンテナ上で実行される [a49979a@flow-cx02 ~]\$ pjsub --interact -L rscgrp=cx-workshop,jobenv=singularity インタラクティブジョブが起動されて計算ノードにログインした状態になる

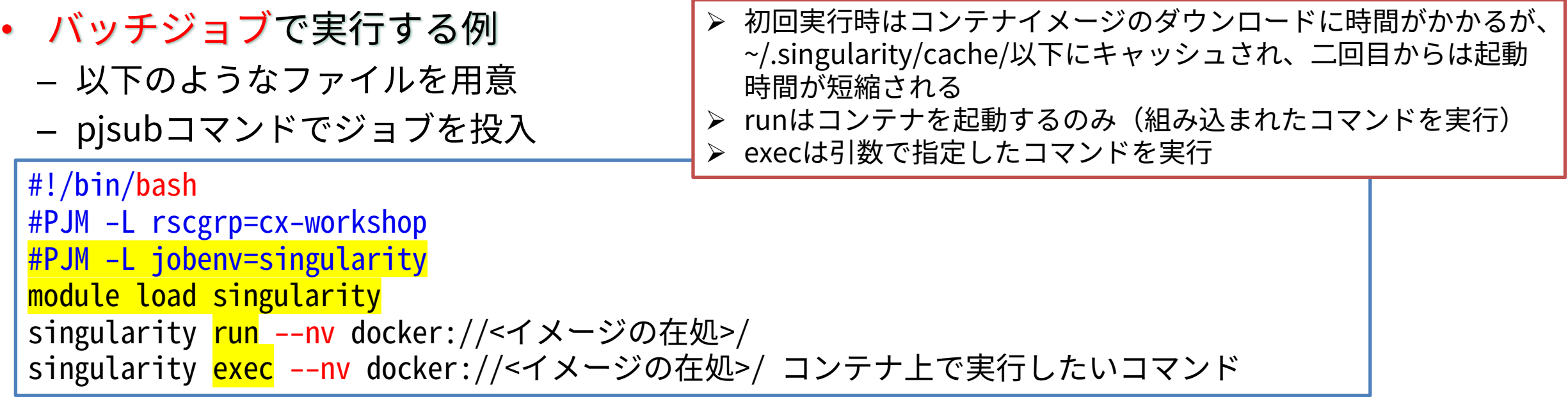

# **利用例2:.defファイルでコンテナイメージを作成して利用する**

- .defファイル:コンテナのインストール(構築)手順を書いたもの、定義ファイル
	- DockerにおけるDockerfileに相当
- Docker HubからTensorFlowのコンテナを 持ってくるだけの例
	- test.def

Bootstrap: docker From:tensorflow/tensorflow:latest-gpu

```
– 実行例
```

```
[a49979a@cx120 \sim]$ singularity build -f./test.sif./test.def
INFO: Starting build...
Getting image source signatures
 (省略)
INFO: Creating SIF file...
INFO: Build complete: ./test.sif
[a49979a@cx120 \sim]$ singularity shell --nv./test.sif
Singularity>
```
- さらに%postにapt/yumやpipなどを書 いてソフトウェア環境を揃えたコンテナ を作るという使い方が一般的
	- 詳しい書き方はドキュメントを参照

Bootstrap: docker From:tensorflow/tensorflow:latest-gpu

```
%post
apt-get install -y emacs
pip3 install pandas
```
#### **利用例3:手持ちのDockerコンテナから変換して利用する**

- 既に別環境で構築済みのDockerコンテナ(イメージ)を持っている場合、変換すれば Singularityで利用できる
	- ※動かせないものがある可能性については未調査

```
既存環境(手元のPCなど)にてDockerコンテナをイメージファイルに保存する
[a49979a@cx120 ~]$ docker save 既存のイメージ > ./tmp.tar
保存したファイルをscpやsftpで「不老」にコピーする
```
コピーしたファイルをsingularity buildで変換する [a49979a@cx120 ~]\$ singularity build ./container.sif <mark>docker-archive:</mark>./tmp.tar 変換後は通常のコンテナイメージとして利用可能 [a49979a@cx120 ~]\$ singularity shell --nv ./container.sif Singularity>

#### **コンテナイメージを編集したい場合は?**

- コンテナイメージ自体を編集してオリジナルのコンテナを作ることも可能
- システムの都合上、計算ノードに搭載されたSSD上で作業を行う必要がある
- 作業手順
	- 1. sandboxコンテナを作成する(sandboxコンテナに変換する)
	- singularity build -s ./workdir\_on\_ssd docker://container
	- 2. 書き込み用のオプションを付けてコンテナを起動し、更新作業を行う
	- singularity shell -w -f ./workdir\_on\_ssd
	- 3. コンテナイメージに変換して利用する(変換せずに使い続けても構わないが、SSD上のデータは ジョブ終了時に消えるため注意が必要)
		- singularity build -f container.sif ./workdir\_on\_ssd

#### **Type IIサブシステムに搭載されたSSDについて**

- Type IIサブシステムの各計算ノードには6.4TBのNVMe SSDが搭載されている
- ジョブの設定とリソースグループによってSSDの見え方は異なるが、ホットストレージよ り高いアクセス性能が期待できる
	- 機械学習に限らず、同じファイルに何度もアクセスしたりランダムアクセスが多い場合に有用
- そのまま使う、BeeONDとして使う、NVMeshとして使う、の3つの使い方がある – そのまま使う
	- ジョブ実行時に各ノードの専用ディレクトリにマウント、ジョブの開始終了時に削除される
	- BeeONDとして使う
		- ジョブ実行時のみ有効な共有ストレージ、複数ノードから同じファイルが見えるようになる
	- NVMeshとして使う
		- ジョブ実行時以外もデータが残るBeeOND、利用には申請が必要

### **JupyterLab (Jupyter Notebook)**

- 機械学習利用者に人気のあるJupyterLabも利用可能
	- moduleで導入済み、もちろん個別にインストールしても良い
	- 利用手順:バッチジョブやインタラクティブジョブでjupyterコマンドを実行し、その出力情報を 見てsshポート転送を行い、Webブラウザでアクセスする
	- バッチジョブスクリプト例

job\_jupyter\_single.sh

```
#!/bin/bash
#PJM -L rscgrp=cx-single
module load gcc
module load python/3.7.6
module load jupyterlab/2.1.5
jupyter notebook --notebook-dir=${HOME} --ip='*' <mark>--port=8888</mark> --no-browser --allow-root
```
#### – 接続手順

上記バッチジョブが実行開始した後、 \$ ssh -L 8888:計算ノード名:8888 ユーザID@flow-cx.cc.nagoya-u.ac.jp のようにSSHポート転送を行い、ブラウザで http://127.0.0.1:8888/?token=…… にアクセスすることで 利用可能。GPUも利用可能。

### **本資料で紹介する内容**

• Type IIサブシステムの機械学習ユーザ向け情報

11

- ソフトウエア環境の整備
- コンテナの活用
- SSD
- JupyterLab (Jupyter Notebook)
- クラウドシステムの時刻指定ジョブ実行
	- クラウドシステムのサポートする利用形態とその使い方
		- バッチジョブ実行
		- 時刻指定実行
			- 時刻指定バッチジョブ実行
			- 時刻指定インタラクティブ実行

# **クラウドシステムの利用形態**

- バッチジョブ実行
- 時刻指定実行
	- 時刻指定バッチジョブ実行
	- 時刻指定インタラクティブ実行
- Type I, II, III同様のバッチジョブ実行、ロ グインノードからジョブ投入
- 実行時刻を指定した実行
- 専用のWebシステムを用いて操作
- 指定にあわせて仮想マシンが起動する
- 全100ノードをバッチジョブ実行用と時刻 指定実行用に分けて利用
	- 割合は利用状況を見て調整
- 準占有制度による利用も可能(バッチジョ ブ実行のみ対応)
	- 4ソケットCPU+384GiBメモリを一ヶ月間使 い続けることが可能

#### **時刻指定実行の特徴**

- 通常のバッチジョブ実行は、ジョブスケジューラによる調整の結果で実際のジョブ開始時 刻が決まる
- 時刻指定実行は、ジョブ開始時刻を指定してジョブの予約をすることができる – 専用のWebシステムから予約を行う
	- HWトラブルなど特別な事情がない限り、指定した時刻に開始する
	- 計算資源が足りない場合や同時実行制限を超える場合は予約ができない
- 時刻指定実行の種類
	- 時刻指定バッチジョブ実行
		- 指定した時刻になると、Webシステムから選択しておいたスクリプトが自動的に実行開始される
	- 時刻指定インタラクティブ実行
		- 指定時刻にあわせて仮想マシンが用意され起動される
		- ログインノードからクラウドシステム上の計算資源にsshアクセスできるようになる
		- ログインのための情報はメールで送られてくる

#### **時刻指定実行の操作手順**

- 時刻指定バッチジョブ
	- あらかじめバッチジョブスクリプトを用意し ておく
	- ブラウザで専用Webシステムにアクセス
	- 実行時刻、利用資源、実行するスクリプトを 選択して登録する
	- 予約した時刻になるとジョブが自動的に実行 開始される
	- 実際にジョブが実行された時間分だけポイン トが消費される
- 時刻指定インタラクティブ実行
	- ブラウザで専用Webシステムにアクセス
	- 実行時刻と利用資源を選択して登録する
	- メールでsshアクセス情報(IPアドレス情 報)が送られてくる
	- 予約した時刻以降、ログインノードからssh でアクセス可能になる
	- ログインしていたかどうかとは関係なく、確 保した時間分だけポイントが消費される (Webから明示的に終了させればその時点で 消費が止まる)

# **専用Webシステム (UNCAI) の操作イメージ**

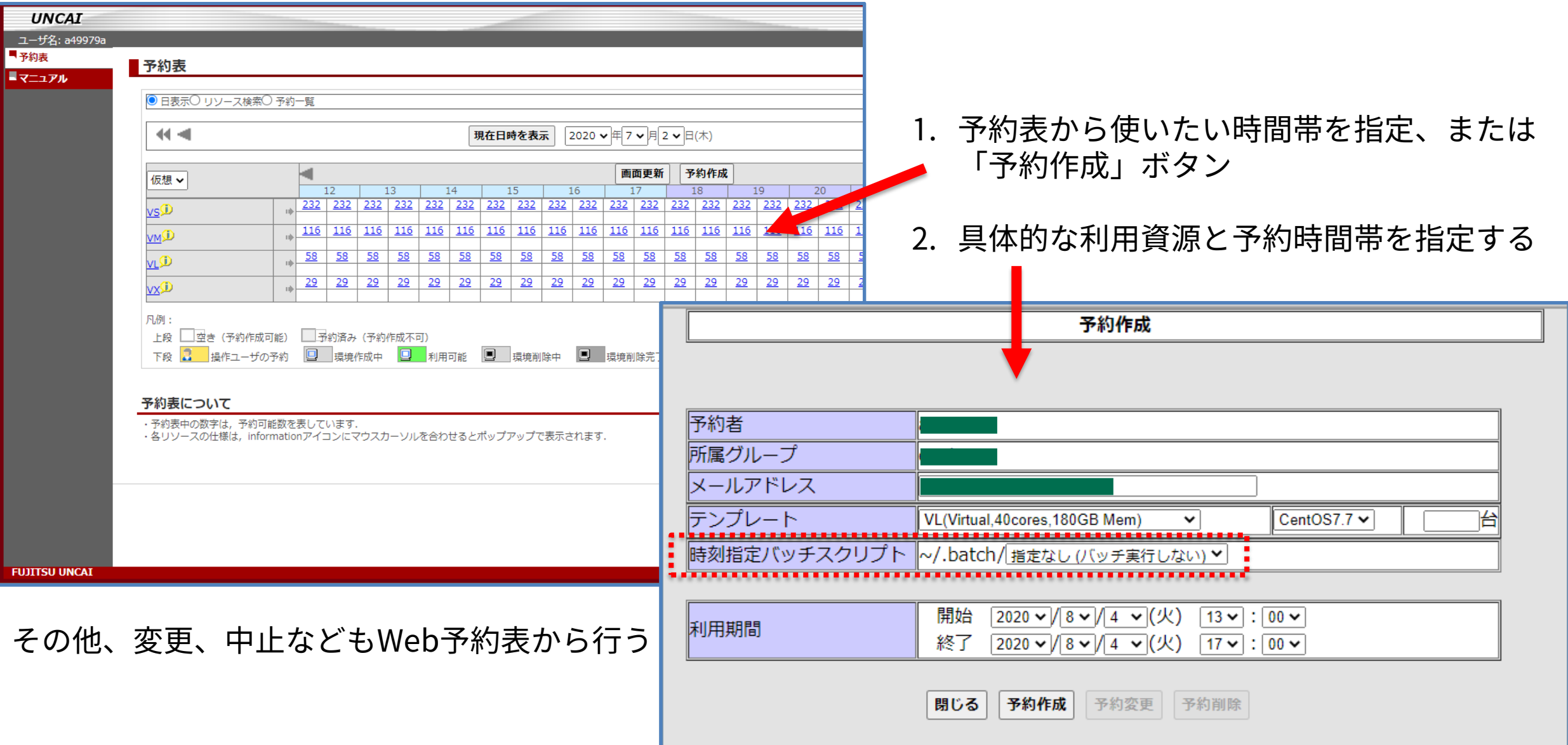

# **時刻指定インタラクティブ実行の確認メールの例**

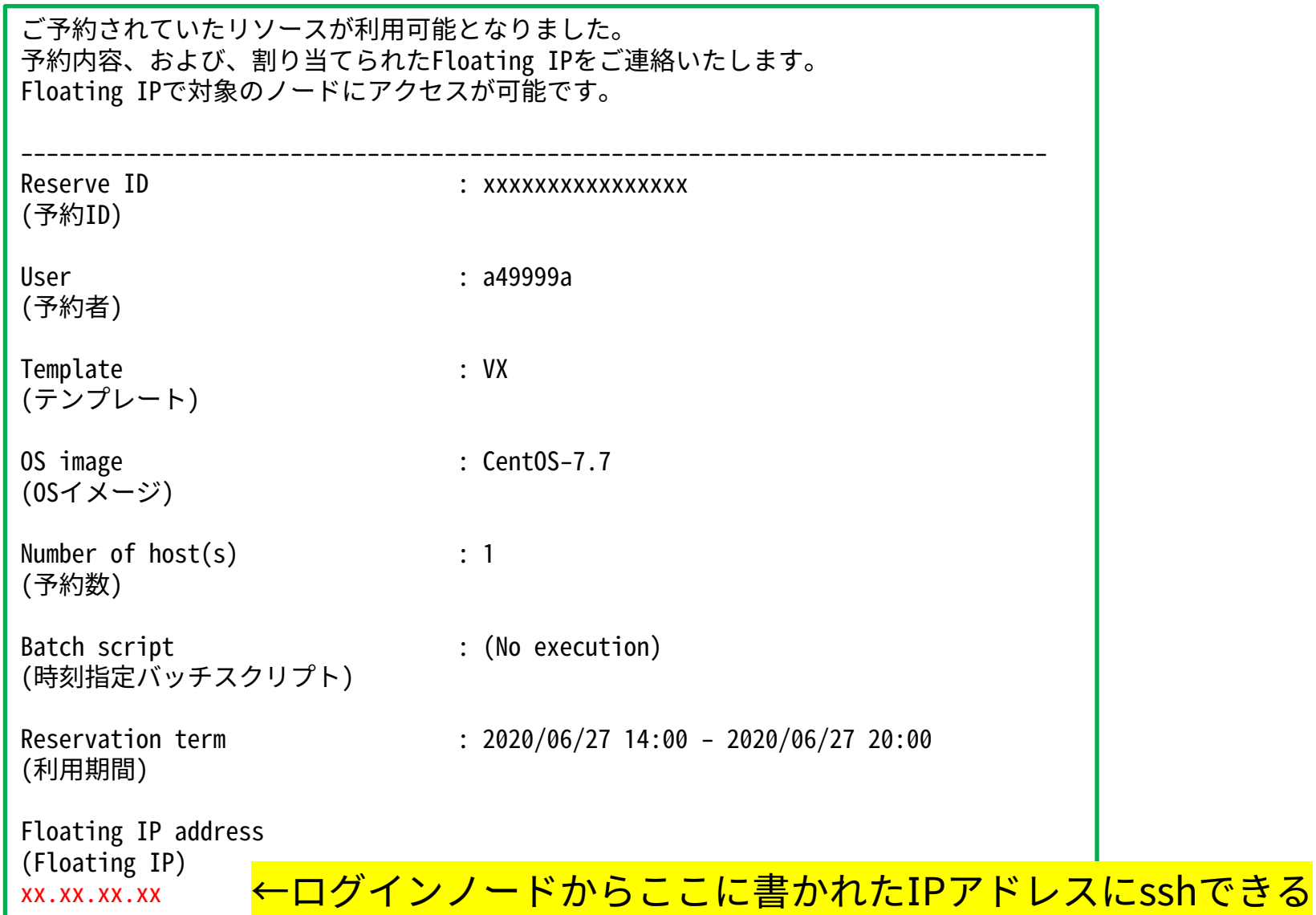

# **クラウドシステムでもJupyterLab (Jupyter notebook)を利用可能**

- バッチジョブ実行で利用する
	- Type IIサブシステムと同様の使い方(リソースグループをクラウドシステム向けに変更する)
	- GPUがないため、あまり高い性能は期待できない
- UNCAIから利用する
	- 10コアCPUから利用できるため、使い方次第では経済的
	- 準備と接続に少し手間がかかる
		- moduleが用意されていないため、自分でインストールする必要がある(簡単)
		- 現状ではSSHポート転送が2段階必要
	- 時刻指定バッチジョブを使えば仮想マシン起動と同時にJupyterLabを起動可能

start\_script\_jupyter\_conda

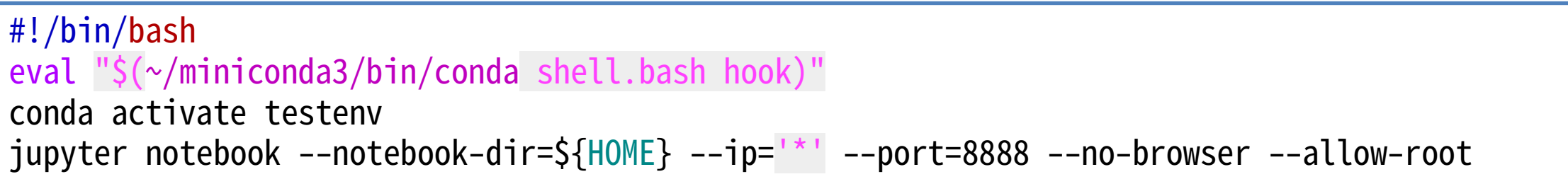